Hard-to-find made easy®

# **EDID Emulator for HDMI® Displays**

## VSEDIDHD

DE: Bedienungsanleitung - de.startech.com FR: Guide de l'utilisateur - fr.startech.com ES: Guía del usuario - es.startech.com IT: Guida per l'uso - it.startech.com NL: Gebruiksaanwijzing - nl.startech.com PT: Guia do usuário - pt.startech.com

## Product overview

### **Front view**

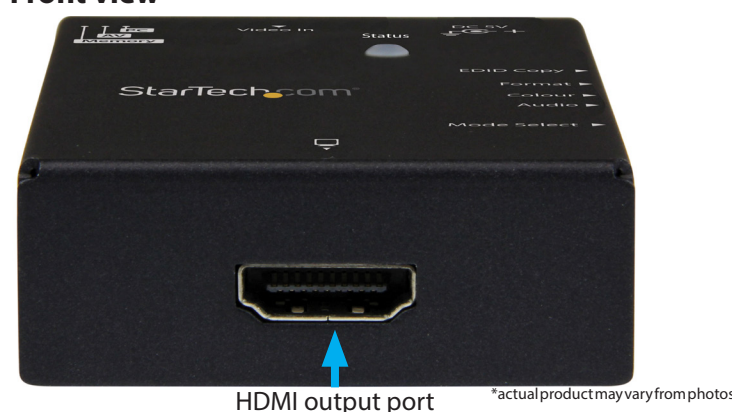

**Rear view**

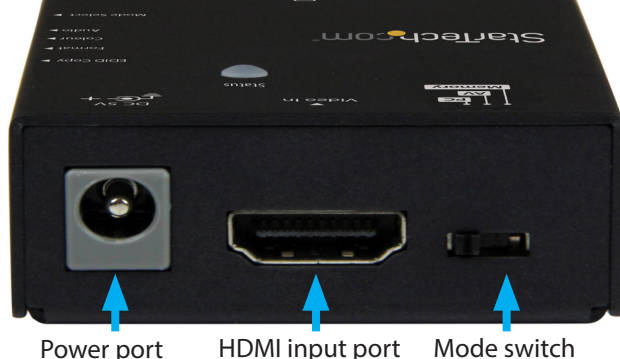

Status LED

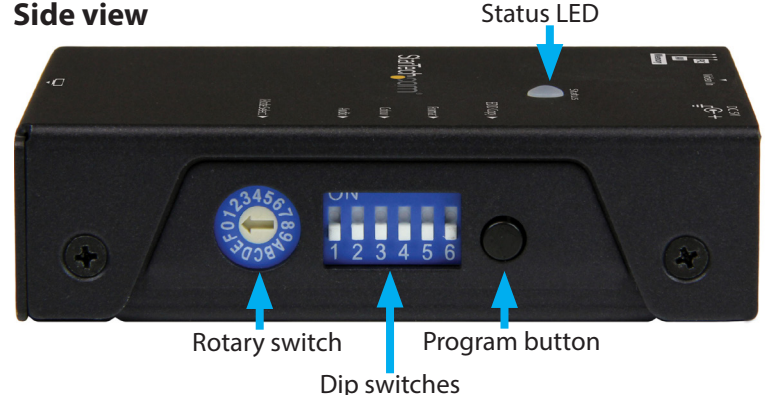

## Packaging contents

- 1x EDID emulator
- 1x USB power cable
- 1x screwdriver
- 4x foot pads
- 1x quick start guide

## System requirements

- 1x HDMI display device, such as a monitor or projector, with cabling
- 1x HDMI video source device, such as a computer, with cabling
- 1x USB port (power)
- 2x HDMI cables (For display device and video source device)

# About this product

When a video source is connected to a display, EDID information is shared between devices to ensure optimal video performance.

However, if you are using a third party device, such as a video extender, between your source and display, the EDID information may not pass through correctly.

The emulator lets you clone or emulate the EDID settings from your display and deliver it to your video source to ensure proper signaling between your devices.

## EDID cloning

or

### **To clone (copy) the EDID settings from your display:**

1. If your video source is a computer system, set the mode switch on the EDID emulator to **PC mode**.

If your video source is consumer electronics equipment such as a

Blu-ray™ or DVD player, set the mode switch on the EDID emulator to **A/V mode**.

2. If your video source is HDMI, use the included screw driver to set dip switches 1 through 6 in the OFF position (down). or

If your video source is DVI (with an HDMI adapter) set dip switches 1 through 5 in the OFF position (down), while dip switch 6 is set in the ON position (up).

- 3. Use the included screwdriver, to set the rotary dial on the EDID emulator to position 1.
- 4. Connect the USB power cable to the Power port on the EDID emulator and to a USB power source.
- 5. Connect an HDMI cable (not included) to your display device and to the HDMI output port on the EDID emulator.
- 6. Press and hold the program button on the EDID emulator until the **Status** LED starts to flash green. When you release the program button, the LED will then flash green and red alternately, indicating that the EDID emulator is actively copying the display's EDID settings.
- 7. When the **Status** LED lights blue, the EDID copy process has successfully completed.
- 8. Disconnect the EDID emulator from your display and reconnect your display to the video output on the third-party equipment that is causing the disruption.
- 9. Connect an HDMI cable (not included) to your video source and to the HDMI input port on the EDID emulator.
- 10. Connect an HDMI cable (not included) to the EDID emulator's HDMI output port and to the video input port on the third-party equipment that is causing the disruption.
- 11. Verify the signal has been corrected by viewing your display.

**Note:** if your video source provides enough power through the HDMI port, it isn't necessary to reconnect a USB power source once the emulator is connected to the source. However, if the emulator does not power up when it's connected to the source, you must connect the EDID emulator to a USB power source using the included USB power cable.

# StarTechcom

## Hard-to-find made easy®

### **FCC Compliance Statement**

This equipment has been tested and found to comply with the limits for a Class B digital device, pursuant to part 15 of the FCC Rules. These limits are designed to provide reasonable protection against harmful interference in a residential installation. This equipment generates, uses and can radiate radio frequency energy and, if not installed and used in accordance with the instructions, may cause harmful interference to radio communications. However, there is no quarantee that interference will not occur in a particular installation. If this equipment does cause harmful interference to radio or television reception, which can be determined by turning the equipment off and on, the user is encouraged to try to correct the interference by one or more of the following measures:

- Reorient or relocate the receiving antenna.
- Increase the separation between the equipment and receiver.
- Connect the equipment into an outlet on a circuit different from that to which the receiver is connected.
- Consult the dealer or an experienced radio/TV technician for help

This device complies with part 15 of the FCC Rules. Operation is subject to the following two conditions: (1) This device may not cause harmful interference, and (2) this device must accept any interference received, including interference that may cause undesired operation. Changes or modifications not expressly approved by StarTech.com could void the user's authority to operate the equipment.

### **Industry Canada Statement**

This Class B digital apparatus complies with Canadian ICES-003. Cet appareil numérique de la classe [B] est conforme à la norme NMB-003 du Canada. CAN ICES-3 (B)/NMB-3(B)

### **Use of Trademarks, Registered Trademarks, and other Protected Names and Symbols**

This manual may make reference to trademarks, registered trademarks, and other protected names and/or symbols of third-party companies not related in any way to StarTech.com. Where they occur these references are for illustrative purposes only and do not represent an endorsement of a product or service by StarTech.com, or an endorsement of the product(s) to which this manual applies by the third-party company in question. Regardless of any direct acknowledgement elsewhere in the body of this document, StarTech.com hereby acknowledges that all trademarks, registered trademarks, service marks, and other protected names and/or symbols contained in this manual and related documents are the property of their respective holders.

### **Technical Support**

StarTech.com's lifetime technical support is an integral part of our commitment to provide industry-leading solutions. If you ever need help with your product, visit www.startech.com/support and access our comprehensive selection of online tools, documentation, and downloads.

For the latest drivers/software, please visit www.startech.com/downloads

### **Warranty Information**

This product is backed by a two year warranty.

StarTech.com warrants its products against defects in materials and workmanship for the periods noted, following the initial date of purchase. During this period, the products may be returned for repair, or replacement with equivalent products at our discretion. The warranty covers parts and labor costs only. StarTech.com does not warrant its products from defects or damages arising from misuse, abuse, alteration, or normal wear and tear.

### **Limitation of Liability**

In no event shall the liability of StarTech.com Ltd. and StarTech.com USA LLP (or their officers, directors, employees or agents) for any damages (whether direct or indirect, special, punitive, incidental, consequential, or otherwise), loss of profits, loss of business, or any pecuniary loss, arising out of or related to the use of the product exceed the actual price paid for the product. Some states do not allow the exclusion or limitation of incidental or consequential damages. If such laws apply, the limitations or exclusions contained in this statement may not apply to you.